# **N M E A - M u l t i p l e x e r**  mit SeaTalk und USB Port

**Installations- und Bedienungsanleitung** 

**Hardware Version : V 1.0 mit galvanischer Isolierung Software Version : V 1.0**

**November 2011**

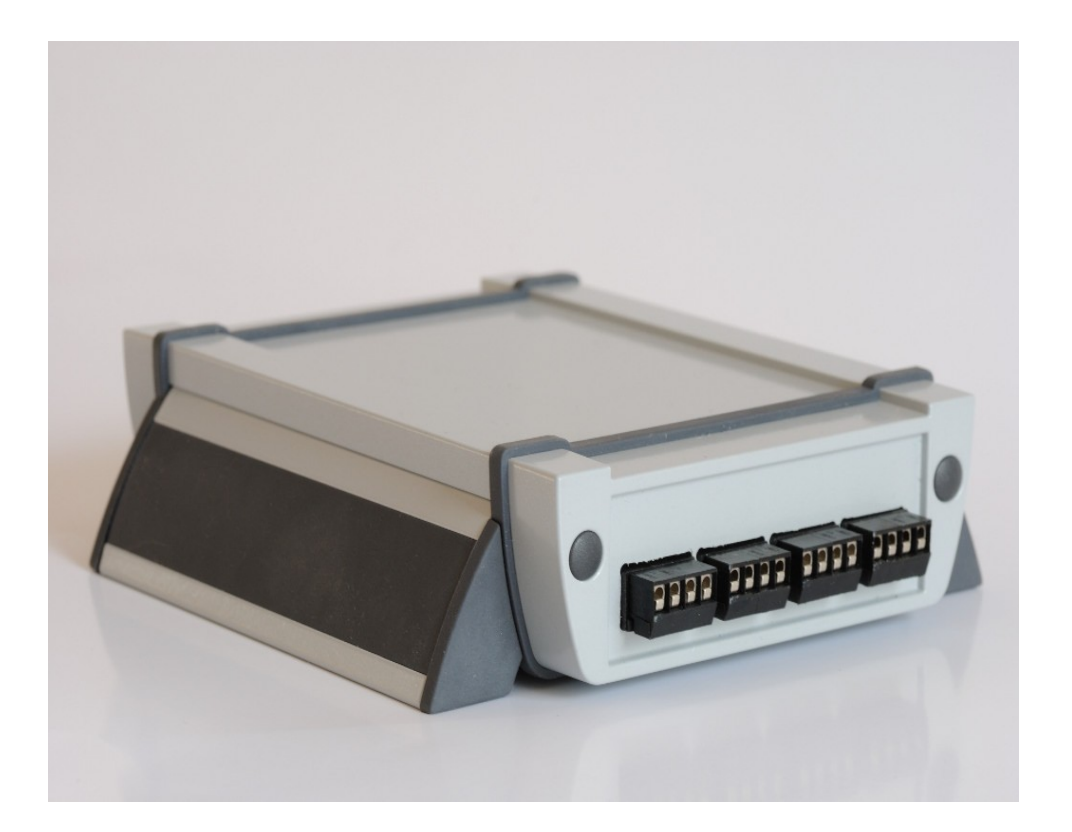

# Inhalt

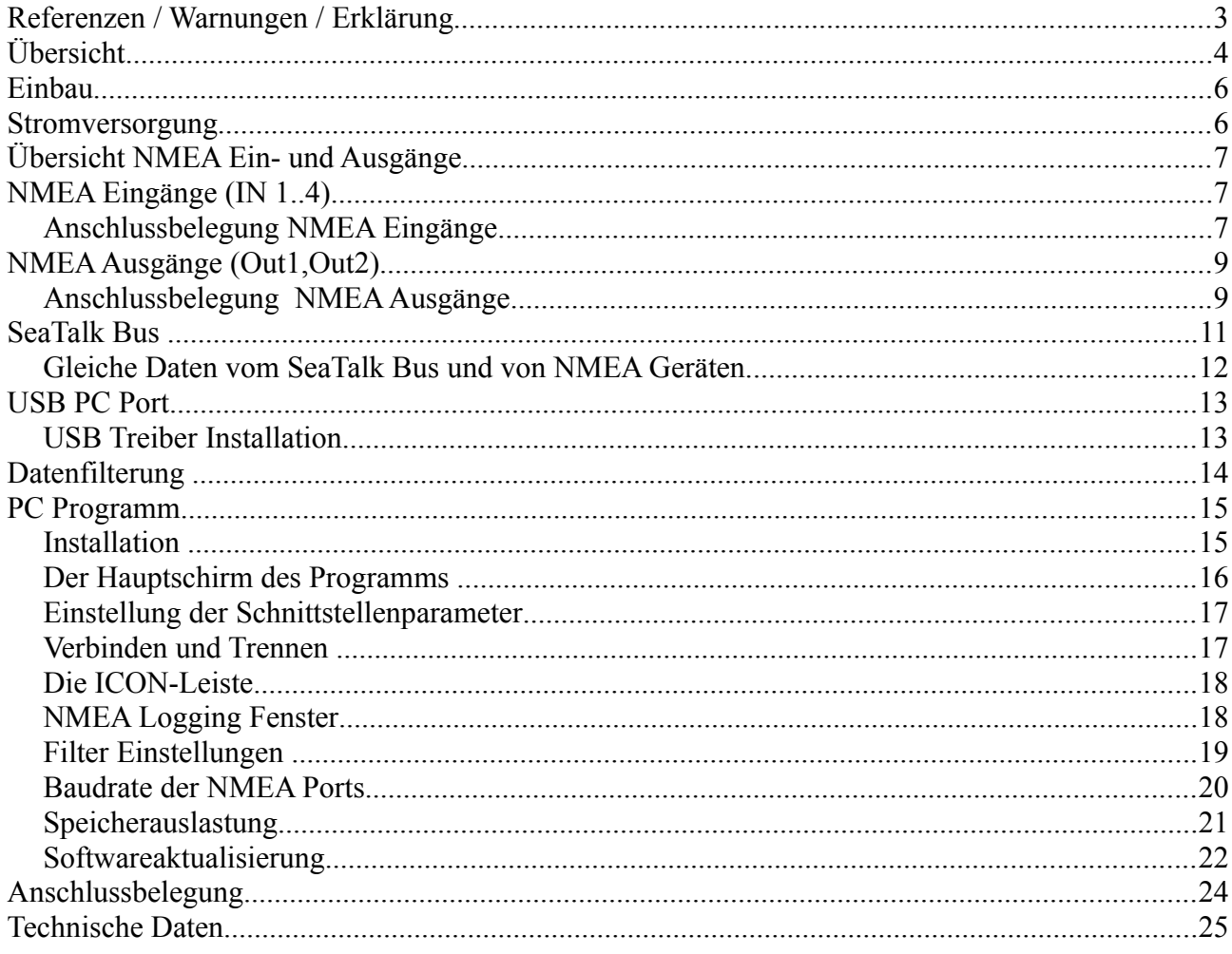

# **Referenzen / Warnungen / Erklärung**

Der NMEA-Multiplexer ist entwickelt worden, um Datenkommunikation auf Schiffen und Yachten untersuchen zu können, um Datenkonvertierung zwischen verschiedenen Instrumenten zu ermöglichen und zu erproben.

Das Gerät und die Software sind noch in der Erprobungsphase und sind nicht 100% getestet. Störungen oder Fehlfunktionen am Protokollkonverter oder den angeschlossenen Instrumenten und Geräten können zu jeder Zeit auftreten.

Dieses Produkt darf nicht als alleiniges Mittel der Navigation verwendet werden.

Der Multiplexer könnte an angeschlossenen Geräte Schäden verursachen oder die Funktion der angeschlossenen Geräte beeinträchtigen.

Es kann keine Verantwortung für Schäden, Fehlfunktionen oder körperliche Schäden, Verletzungen oder Tod übernommen werden, die vom Ausfall oder von Fehlfunktionen des NMEA-Multiplexers oder der daran angeschlossenen Geräte verursacht werden.

Es gibt vom Hersteller keine technischen Spezifikationen über das verwendete SeaTalk Protokoll. Wir haben die technische Referenz verwendet, die Thomas Knauf mit Hilfe anderer zusammenstellen konnte.

Sie finden diese Referenz unter <http://www.thomas-knauf.de/seatalk.htm>. Vielen Dank an Thomas Knauf für diese Arbeit.

#### **Nicht als primäres Navigationsmittel verwenden**

Die Multiplexer sollte nicht im Umkreis von 2 Metern eines eingeschalteten GSM Telefons (Handy) verwendet werden. Die Funktion des Multiplexer kann von der Handystrahlung beeinträchtigt werden.

( Dank an John Blaiklock für die Tests auf seiner Yacht )

## **Übersicht**

Der gadgetPool NMEA & SeaTalk Multiplexer ist ein NMEA-Multiplexer mit zusätzlicher Seatalkund USB-Schnittstelle. Mit diesem NMEA-Multiplexer ist es möglich mehrere NMEA Geräte, einen SeaTalk Bus und einen Bord-PC miteinander zu verbinden.

NMEA Geräte können Daten senden ( Sender ) oder Daten von anderen Geräten empfangen ( Empfänger ).

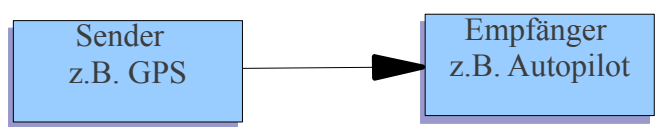

Laut NMEA Standard kann ein Sender seine Daten gleichzeitig an bis zu 4 Empfänger senden.

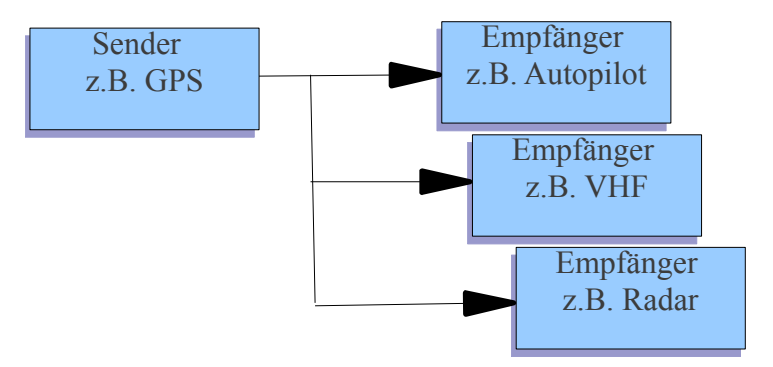

Es ist jedoch nicht möglich, dass ein Empfänger gleichzeitig Daten von mehreren Sendern empfängt. Ein NMEA-Eingang kann immer nur Daten von einem einzigen NMEA Sender empfangen. So kann z.B. ein NMEA Eingang eines Autopiloten nicht gleichzeitig Daten von einem GPS und einem NMEA Echolot empfangen.

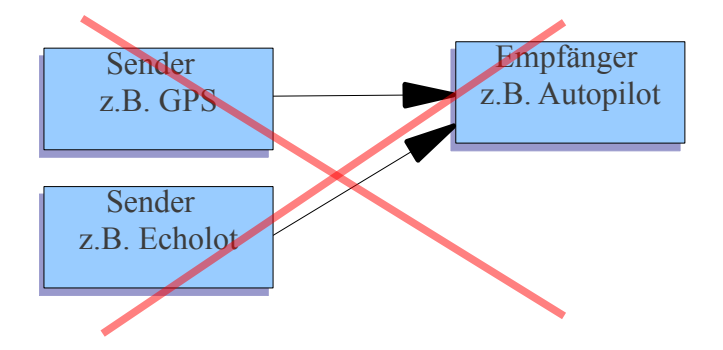

Um Geräte mit Daten von mehreren NMEA Sendern versorgen zu können, ist es notwendig einen NMEA-Multiplexer zwischenzuschalten.

Der NMEA-Multiplexer empfängt über getrennte Eingänge parallel Daten von mehreren NMEA Sendern. Er speichert diese Daten zwischen und sendet sie nacheinander geordnet an die NMEA Empfänger.

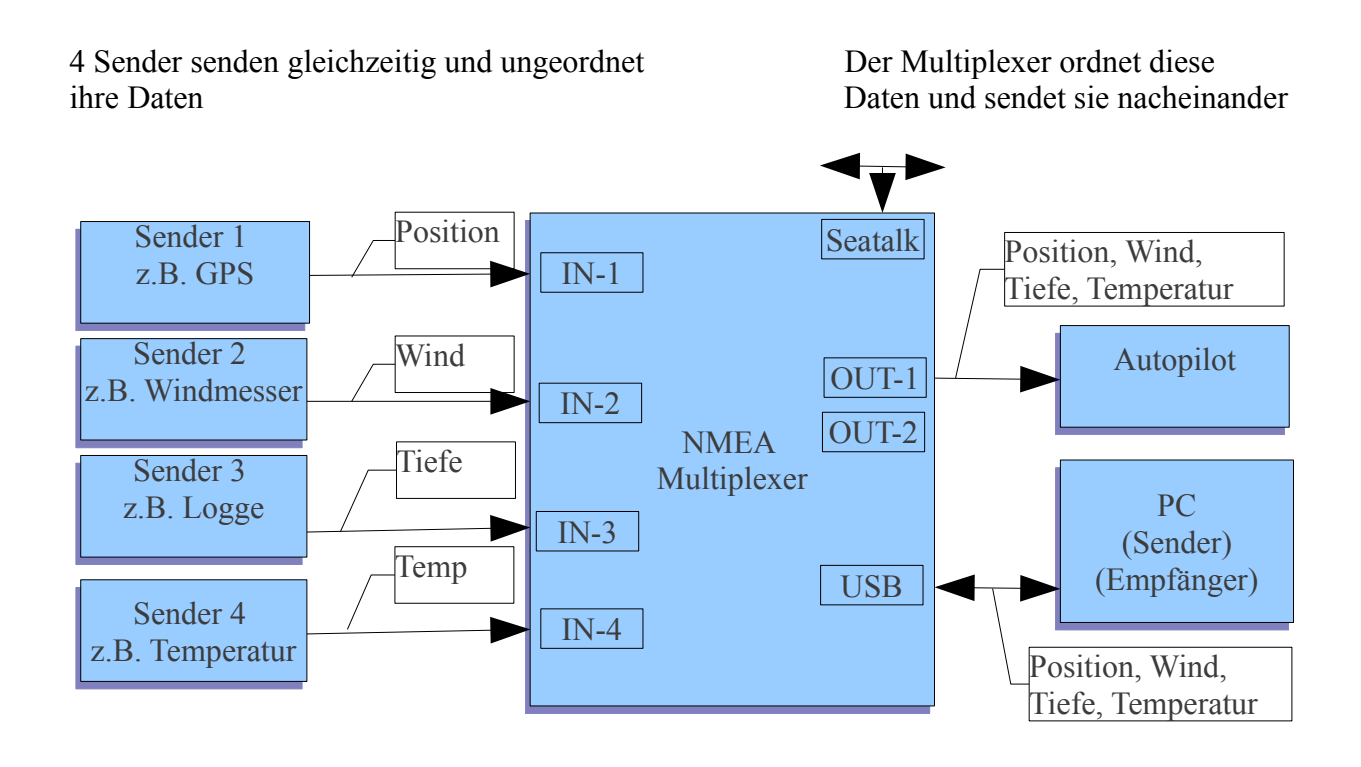

Der gadgetPool NMEA-Multiplexer kann parallel von folgenden Geräten Daten **empfangen** :

- **bis zu 4** NMEA Geräte ( z.B. GPS, Logge, Windmesser, AIS usw. )
- **1** USB Gerät ( z.B. Bord PC )
- **1** SeaTalk Netzwerk.

Der Multiplexer speichert, ordnet und filtert die Daten und **sendet** sie an :

- 1 USB Gerät ( z.B. Bord PC)
- bis zu 2 NMEA Geräten

Das Navigationsprogramm auf dem Bord PC erhält so über einen USB Anschluss alle Daten der bis zu 4 angeschlossenen NMEA-Geräte sowie die Daten der SeaTalk Geräte.

Eingehende NMEA- und SeaTalk Meldungen werden automatisch gepuffert und als komplette Datensätze an den PC und an weitere angeschlossene Instrumente übertragen.

### **Einbau**

Der Multiplexer muss an einem möglichst trockenen und kühlen Ort unter Deck eingebaut werden. Er darf nicht direkt mit Wasser in Verbindung kommen. Das Gehäuse sollte fest im Schiff angeschraubt werden. Auch die Kabel vom und zum Gerät müssen befestigt werden. Durch Verrutschen im Seegang oder durch die Vibrationen des Motors könnten sich die Anschlusskabel lockern, Kurzschlüsse auslösen und die gesamte Navigationselektronik in Mitleidenschaft ziehen.

#### **Stromversorgung**

Der NMEA-Multiplexer bezieht seine Stromversorgung über das 12 oder 24 Volt Bordnetz.

Der Anschluss an das Bordnetz muss mit einer Sicherung versehen sein. Das Gerät niemals direkt ohne Sicherung an die Batterie anschließen. Durch einen Defekt oder Kurzschluss könnte ansonsten akute Brandgefahr bestehen. Das Gerät benötigt max. 100 mA. Eine 500mA Sicherung ist also ausreichend.

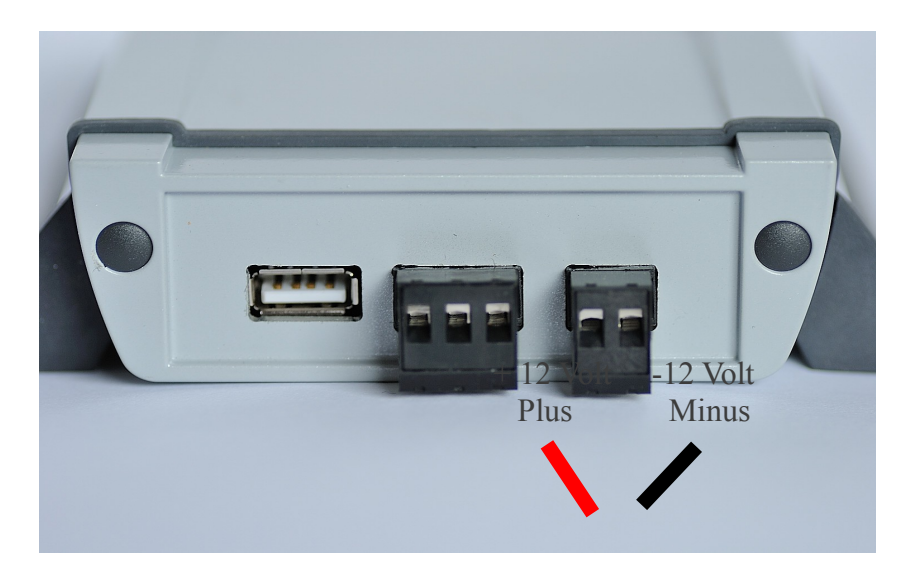

**Die NMEA und der SeaTalk Eingang ist galvanisch von der Stromversorgung getrennt. Die Stromversorgung des Multiplexers muss daher auf jeden Fall angeschlossen werden. Es genügt nicht den SeaTalk Bus oder die USB Schnittstelle anzuschließen.** 

**Der Stromversorgung des Multiplexer kann auch alternativ auch über die SeaTalk Schnittstelle erfolgen. Hierdurch wird aber die galvanische Trennung zwischen PC, SeaTalk und NMEA Ausgängen aufgehoben.** 

**Um den Multiplexer von der SeaTalk Schnittstelle zu versorgen, muss eine Brücke von SeaTalk + nach +12 Volt (Plus) und von SeaTalk – nach -12 Volt (Minus) gelegt werden.** 

**Eine Stromversorgung des Multiplexers über die USB Schnittstelle ist nicht möglich.** 

# **Übersicht NMEA Ein- und Ausgänge**

Der NMEA-Multiplexer bietet

- 4 \* NMEA Eingang.
- 2 \* NMEA Ausgang.

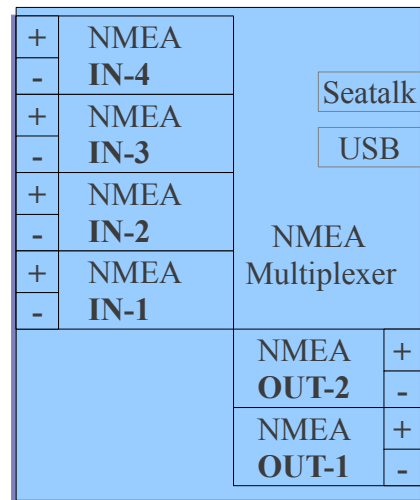

# **NMEA Eingänge (IN 1..4)**

Der Multiplexer hat 4 galvanisch entkoppelte **NMEA Eingänge,** so dass Störungen und Spannungsunterschiede der NMEA Geräte keinen Einfluss auf die Signale haben oder den Bord PC schädigen können.

Hiermit empfängt er Daten von bis zu 4 nautischen Instrumenten mit NMEA Ausgang. (Weitere NMEA Daten können von einem über USB angeschlossen Bord-PC und von Geräten am SeaTalk Bus empfangen werden.)

### **Anschlussbelegung NMEA Eingänge**

Anschlussbelegung der 4 MNEA Eingänge.

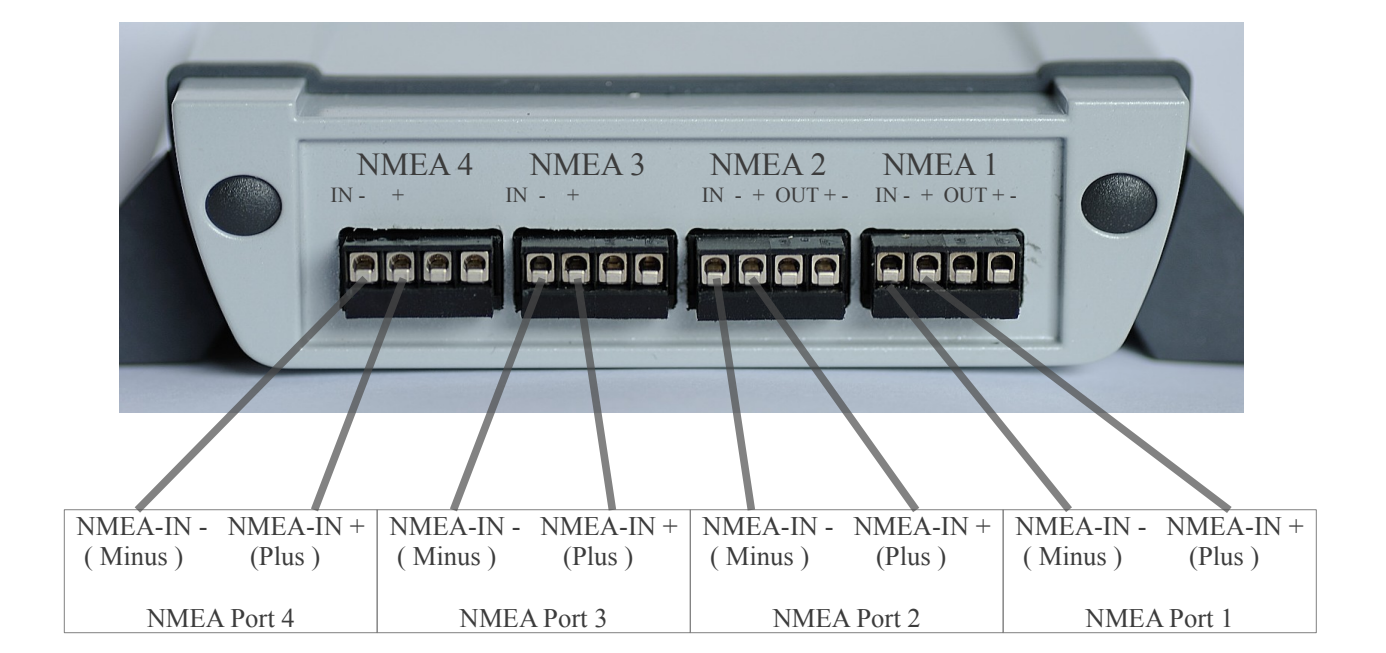

Der NMEA Standard definiert das Protokoll der Datenübermittlung und er definiert die elektrischen Eigenschaften eines NMEA Gerätes.

Mittlerweile gibt es immer mehr Geräte, die keine echte NMEA Schnittstelle verwenden, sondern die in der EDV weit verbreitete RS232 Schnittstelle nutzen. Insbesondere Hand GPS Geräte haben statt der NMEA Schnittstelle sehr oft eine RS232 Schnittstelle.

Die Multiplexer Eingänge sind so ausgelegt, dass sie Daten eines NMEA Senders aber auch Daten eines RS232 Senders verarbeiten können.

#### Beispiel für den Anschluss von NMEA bzw. RS232 Sendern.

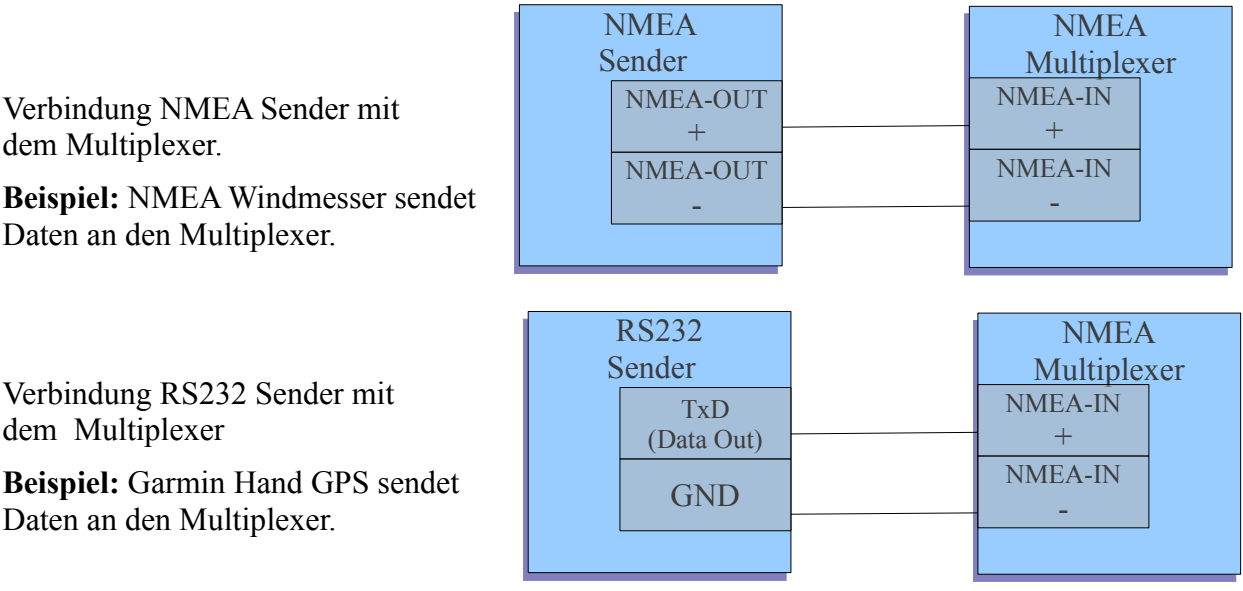

# **NMEA Ausgänge (Out1,Out2)**

Der NMEA-Multiplexer hat **2** getrennte **NMEA Ausgänge**.

Somit können 2 nautische Instrumente mit NMEA Eingang mit speziell angepassten Daten versorgt werden. (Bsp. Autopilot und GMDSS Funkgerät)

### **Anschlussbelegung NMEA Ausgänge**

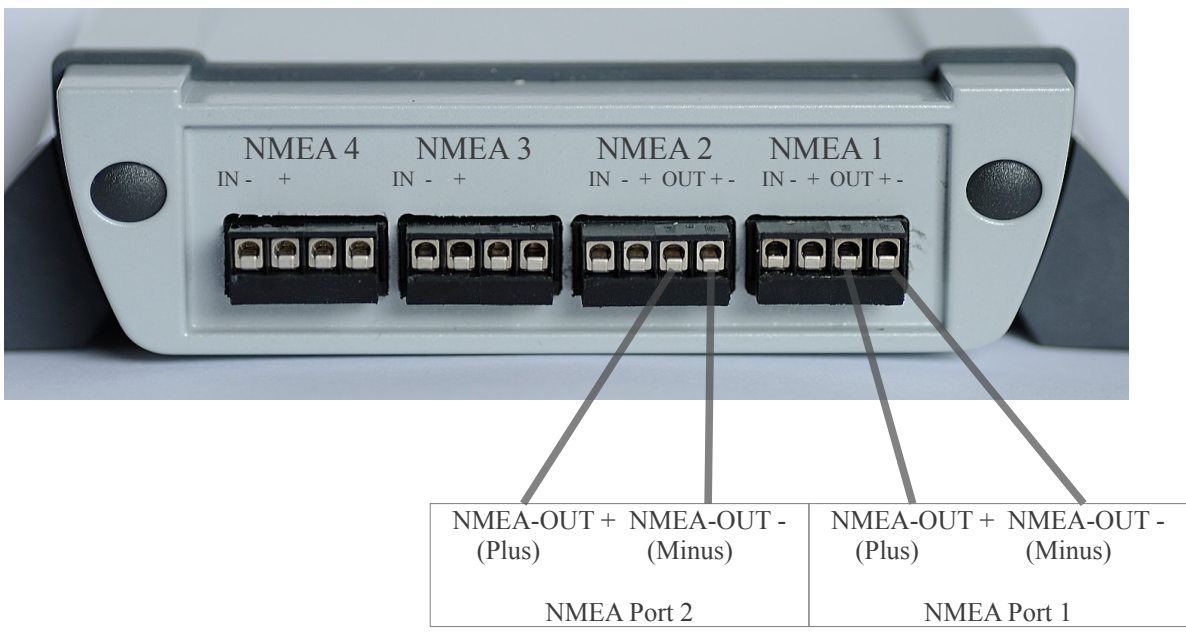

Die Multiplexer Ausgänge können, an ein NMEA Gerät, aber auch an eine RS232 Schnittstelle angeschlossen werden. Obwohl die NMEA Schnittstelle andere elektrische Eigenschaften hat als eine RS232 Schnittstelle, verstehen viele RS232 Empfänger auch Daten aus einer NMEA Schnittstelle.

Beispiel für den Anschluss von NMEA bzw. RS232 Empfängern.

Verbindung des Multiplexers mit einem NMEA Empfänger.

**Beispiel:** Multiplexer sendet Daten an GMDSS Funkgerät mit NMEA Eingang.

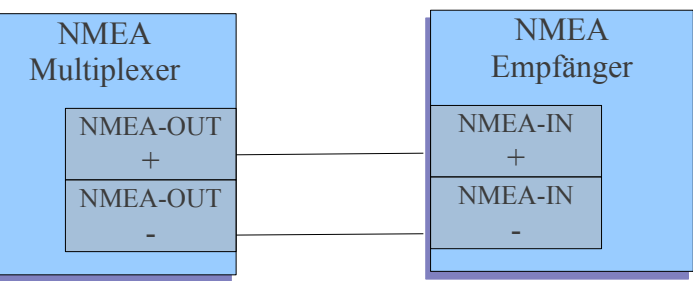

Verbindung des Multiplexers mit einem RS232 Empfänger.

**Beispiel:**. Multiplexer sendet Daten an Garmin Hand GPS mit RS232 Eingang.

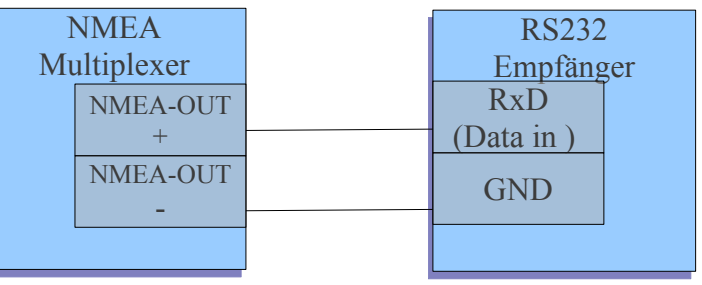

## **SeaTalk Bus**

Der Multiplexer hat einen galvanisch entkoppelten **SeaTalk Bus Anschluss**.

Der SeaTalk Bus Anschluss besteht aus einer 3-poligen Schraubklemme. Verbinden Sie die SeaTalk Klemme mit einem Ihrer SeaTalk Geräte.

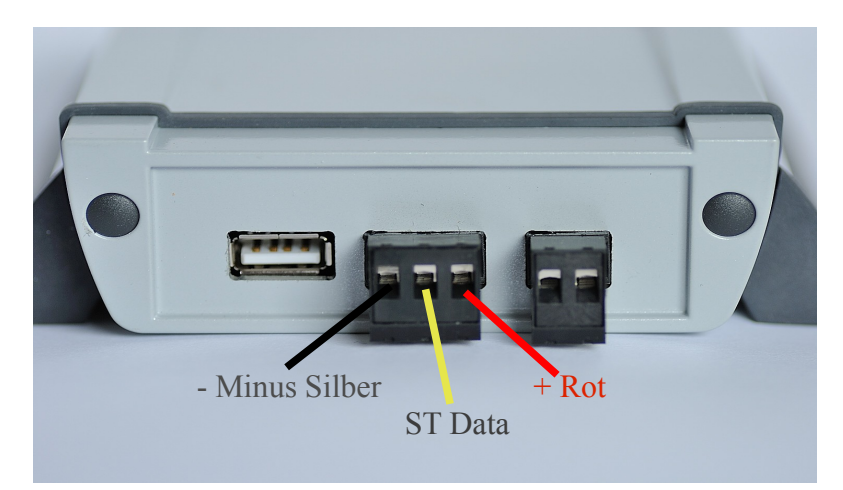

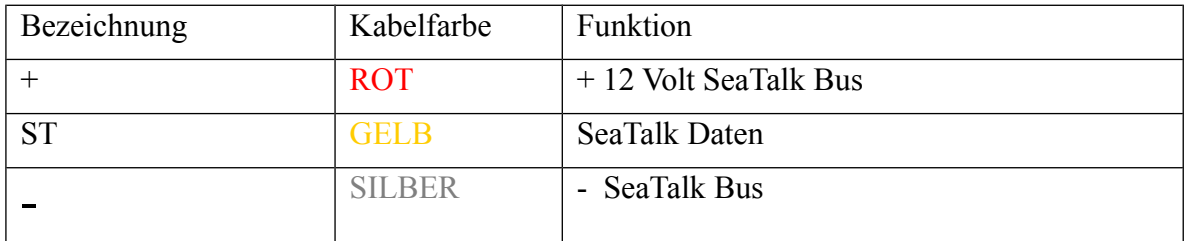

Bitte überprüfen Sie, dass die Kabel so angeschlossen sind wie sie in Bild dargestellt sind. Eine falsche Verkabelung könnte das Gerät oder andere Geräte am SeaTalk Bus beschädigen und die Übertragung von Navigationsdaten unterbrechen.

Daten von SeaTalk Geräten werden im Multiplexer in NMEA Datensätze umgewandelt und über die NMEA-Out Ports ausgegeben. Damit stehen die Informationen der SeaTalk Geräte auch den angeschlossenen NMEA Geräten und dem Bord PC zur Verfügung.

Zur Zeit werden folgende NMEA Daten aus eingelesenen SeaTalk Daten erzeugt:

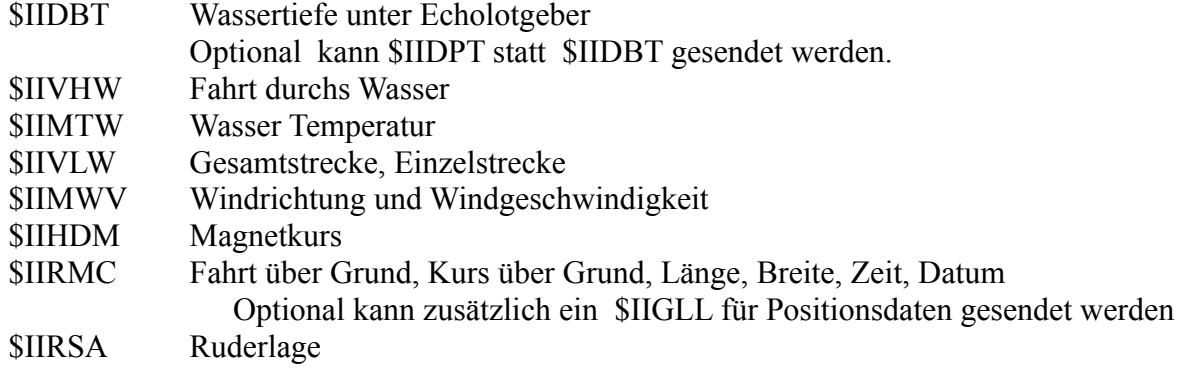

Für jeden dieser Datensätze kann ausgewählt werden, ob er erzeugt werden soll.

Im Konfigurationsprogramm findet sich ein Rahmen in dem jeder Datensatz einbzw. abgeschaltet werden kann.

Haken gesetzt – Datensatz wird erzeugt, wenn ein SeaTalk Gerät die Information liefert.

Leer - Datensatz wird nicht erzeugt, auch wenn die Information auf dem SeaTalk Bus vorhanden ist.

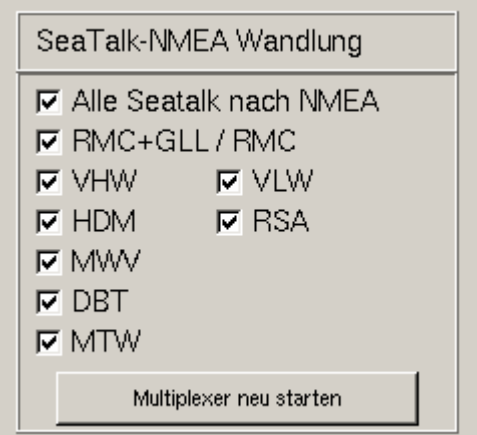

Die Änderung der Konfiguration wird

sofort gespeichert. Sie wird aber erst nach einem Neustart des Multiplexers aktiv- also erst beim nächsten Einschalten des Multiplexers.

Alternativ können Sie mit der Taste "Multiplexer neu starten" den Multiplexer neu starten und somit die Änderungen sofort aktivieren.

### **Gleiche Daten vom SeaTalk Bus und von NMEA Geräten.**

Werden gleichartige Daten aus der SeaTalk → NMEA Umwandlung bereits von einem NMEA Gerät geliefert, so werden sie nicht doppelt an die NMEA Ausgänge gesendet. Eingehende NMEA Daten haben Vorrang vor Daten aus der SeaTalk → NMEA Umwandlung.

Beispiel:

Sie haben ein SeaTalk Echolot und ein NMEA Echolot an Bord.

D.h. Daten über Wassertiefe sind auf beiden Systemen vorhanden. In diesem Fall wird aus der Wassertiefe des SeaTalk Echolots kein NMEA Datensatz erzeugt. Der Multiplexer wird nur die Wassertiefe Daten des NMEA Echolot's an die anderen NMEA Geräte weiterleiten.

Wenn das NMEA Echolot mehr als 30 Sekunden keine Daten mehr sendet, wird die SeaTalk→NMEA Umwandlung automatisch wieder gestartet. Wenn also ein Echolot ausfällt, ist automatisch nach 30 Sekunden die Wassertiefe für den Bord PC und die anderen NMEA Geräte wieder verfügbar.

Mit dem Schalter "Alle SeaTalk nach NMEA" kann festgelegt werden, F Alle Seatalk nach NMEA dass Daten von SeaTalk Geräten immer an die NMEA Geräte gesendet wird, unabhängig davon, ob andere NMEA Geräte die gleiche Information schon liefern.

Im Beispiel oben würden dann immer zwei Wassertiefe Datensätze gesendet. Ein Datensatz mit der Tiefe vom NMEA Echolot, ein weiterer Datensatz mit der Tiefe vom SeaTalk Echolot.

# **USB PC Port**

Der NMEA-Multiplexer ist mit einem USB Anschluss ausgestattet. Mit diesem USB Anschluss kann er an einen PC oder an ein Notebook angeschlossen werden.

Nach Anschluss des USB Kabels wird auf dem PC eine neue serielle Schnittstelle zur Verfügung stehen. ( Siehe Abschnitt unten – Com Port Zuweisung )

Über diese serielle Schnittstelle kann der Bordcomputer gleichzeitig als Sender und Empfänger arbeiten. Er kann Daten von den am Multiplexer angeschlossenen NMEA Geräten empfangen und er kann eigene Daten an angeschlossene NMEA Geräte ausgeben.

Bei allen üblichen Navigationsprogrammen kann man die zu verwendende serielle Schnittstelle im Programm einstellen. Somit stehen alle Ausgangsdaten dem Navigationsprogramm auf dem PC zur Verfügung.

#### **USB Treiber Installation**

Je nach verwendetem Betriebssystem kann es notwendig sein, eine Treibersoftware zu installieren. Der Multiplexer verwendet einen Standard FTDI USB Serial Converter Chip.

Treiber für diesen Chip finden Sie auf der CD und auf der Webseite des Herstellers FTDI (http://www.ftdichip.com/FTDrivers.htm)

Ein modernes LINUX System benötigt keine Treiber Installation. Es wird den USB-Chip erkennen und einen Port /dev/ttyUSB**0** bereitstellen. Wenn Sie schon einen anderen USB-Serial Converter mit Ihrem System verbunden haben, wird der Multiplexer mit Port /dev/ttyUSB**1** oder /dev/ttyUSB**2** verbunden werden.

Bei einem Windows System muss ggf. eine Treibersoftware installiert sein. Wenn Sie schon ein anderes Gerät mit FTDI USB-Serial Chip verwenden, wird der Treiber bereits vorhanden sein. Ansonsten muss der Treiber installiert werden. Die Treiber Software finden Sie auf der CD im Verzeichnis /DRIVERS.

#### **Com Port Zuweisung**

Windows weist dem Gerät automatisch eine Schnittstelle zu. Um herauszufinden, welche Schnittstelle dem Gerät zugewiesen wurde, können Sie den Windows Geräte Manager verwenden. Im Geräte Manager finden Sie "Ports – COM & LPT  $\lq$ 

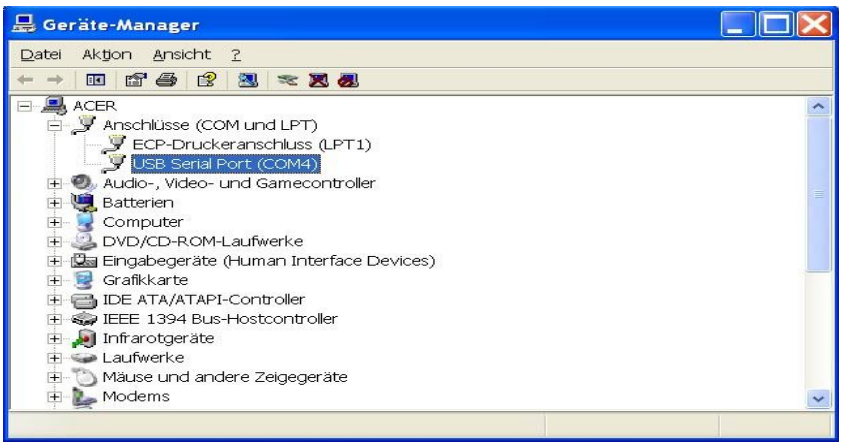

Hier hat Windows dem Gerät den Anschluss COM4 zugewiesen.

### **Datenfilterung**

Jedes NMEA Gerät sendet eine Vielzahl von Daten.

Je mehr NMEA Geräte zusammengeschlossen werden, desto mehr Daten werden auf den NMEA Bus gesendet. Teilweise senden zwei unterschiedliche Geräte die gleiche Information. Da die Kapazität einer NMEA Schnittstelle begrenzt ist, kann es schnell vorkommen, dass die Schnittstelle mit - teilweise unnötigen – Daten überlastet wird. Auch muss der Bordcomputer und die angeschlossenen Geräte eine große Menge von – teilweise unnötigen – Daten bearbeiten.

Der NMEA-Multiplexer bietet einstellbare Datenfilter. Hiermit wird festgelegt, welche Daten bearbeitet werden und wohin sie weitergeleitet werden. Damit werden unnötige oder doppelte Daten ausgefiltert.

Durch die 2 getrennten NMEA Ausgänge können unterschiedliche Geräte mit nur genau den Daten versorgt werden die sie verarbeiten können.

**Beispiel** : Ein Windmessgerät kann aus den Daten einer Logge die wahre Windrichtung und Windstärke berechnen. Es kann aber Informationen wie Wegpunktname, Wassertiefe oder Wassertemperatur nicht verarbeiten. Diese "unnötigen" Informationen belasten die NMEA Schnittstelle des Windmessgerätes unnötig und führen ggf. zu einer langsameren Reaktionszeit oder gar zum Datenverlust. Mit den Filtern kann der Datenstrom so eingestellt werden, dass das Windmessgerät von der Logge die Geschwindigkeit empfängt, unnötige Daten wie Wassertemperatur etc. aber nicht zum Windmessgerät weitergeleitet werden.

## **PC Programm**

Im Normalbetrieb wird für den Multiplexer kein PC benötigt. Eine Verbindung zum PC und das PC Programm wird benutzt, um die Funktionen des Multiplexers einzustellen oder um die Datenkommunikation der angeschlossenen NMEA Geräte zu überwachen und zu protokollieren.

Weiterhin besteht mit dem PC Programm die Möglichkeit die Software des Multiplexers zu aktualisieren.

#### **Installation**

Die Konfiguration des Multiplexers und alle Filtereinstellungen erfolgen über ein PC-Programm.

| $H = 1.77$                                           |                              |                                                      |
|------------------------------------------------------|------------------------------|------------------------------------------------------|
|                                                      | by GadgetPool                | Welcome to gadgetPool Configuration and logging tool |
|                                                      |                              |                                                      |
| <b>Level Display</b><br>. .                          | Port baudrate settings       | Seatalk NMEA conversion                              |
| Receive Buffer Level<br><b>Transmit Buffer Level</b> | $\hat{z}$ USB<br>4800        | All Seatalk to NMEA<br>m                             |
|                                                      | $\textdegree$ Port 1<br>1200 | RMC+GLL / RMC<br>VHW VLW                             |
|                                                      | Port 2<br>1200               | <b>RSA</b><br><b>HDM</b><br><b>MWV</b>               |
|                                                      | 1200<br>Port <sub>3</sub>    | DRT<br><b>MTW</b>                                    |

*Abbildung 1: Startbildschirm*

Das Konfigurationsprogramm muss nicht installiert werden. Es wird einfach von der CD auf den PC kopiert. Auf der beiliegenden CD finden Sie für das jeweilige Betriebssystem ein eigenes Verzeichnis das alle benötigten Dateien enthält.

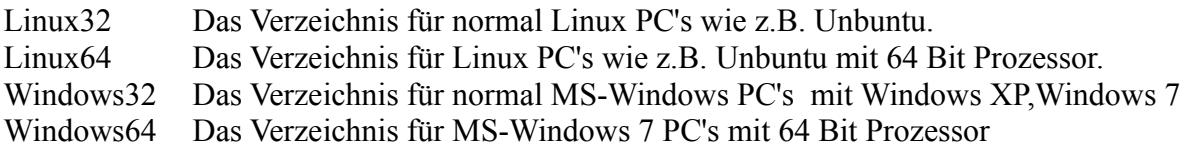

Erstellen Sie auf Ihrer Festplatte ein Verzeichnis, in dem Sie das Programm und die Einstellungsund Logging Daten haben möchten. Kopieren Sie alle Dateien aus dem entsprechenden Verzeichnis der CD in das neu erstellte Verzeichnis auf der Festplatte. Hier kann das Konfigurationsprogramm durch Doppelklick auf die Datei stConfig (bzw. stConfig.exe unter MS-Windows) gestartet werden.

Der NMEA-Multiplexer wird an die USB Schnittstelle des PC's angeschlossen und das Konfigurationsprogramm gestartet.

#### **Der Hauptschirm des Programms**

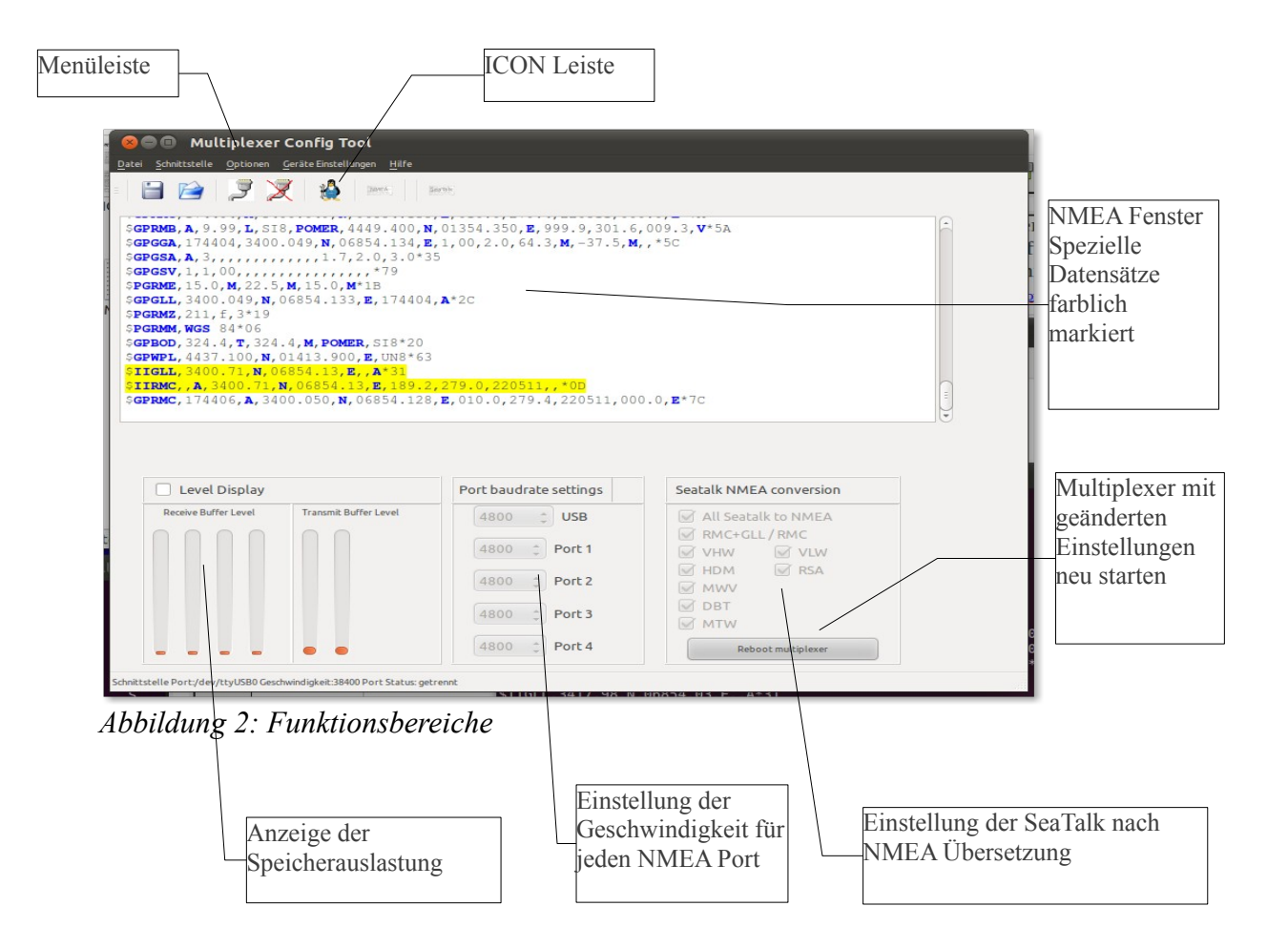

### **Einstellung der Schnittstellenparameter**

Als erste Einstellung muss der Kommunikationsport eingestellt werden, an dem der Multiplexer via USB an den PC angeschlossen ist.

Unter Linux wird dies normalerweise /dev/ttyUSB0, /dev/ttyUSB1 sein. Unter MS-Windows wird dies normalerweise COM[1](#page-16-0): oder COM2: oder COM3 sein<sup>1</sup>.

Öffnen Sie in der Menüzeile den Eintrag

*Schnittstelle → Parameter*

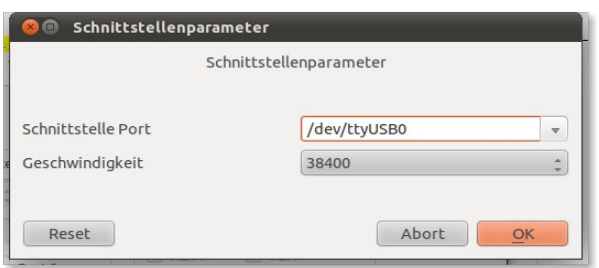

*Abbildung 3: Schnittstellenparameter*

Wählen Sie hier die Schnittstelle und die im Multiplexer eingestellte Geschwindigkeit und bestätigen Sie mit der OK Taste.

Bei Auslieferung ist der Multiplexer auf eine Geschwindigkeit von 38400 Baud voreingestellt.

Die eingestellten Schnittstellenparameter können abgespeichert werden. Wählen Sie hierfür in der Menüzeile den Eintrag

 $Schnittscript < \rightarrow Schnittscript <sub>st</sub>$ 

Beim nächsten Start des Programms werden die Schnittstellenparameter automatisch geladen und eingestellt.

### **Verbinden und Trennen**

#### **Verbindung zum PC herstellen**

Nachdem die Schnittstellenparameter eingestellt sind, kann der PC mit dem Multiplexer verbunden werden.

Wählen Sie hierfür in der Menüzeile den Eintrag

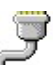

*Schnittstelle → Schnittstelle verbinden*, oder klicken Sie auf das Icon

Nach dem Verbinden liest das Programm die aktuellen Einstellungen der Multiplexers aus. Es zeigt die eingestellten Port Geschwindigkeiten, die aktuellen Einstellungen für die SeaTalk->NMEA Übersetzung usw. Sobald NMEA Daten am Multiplexer eintreffen, werden sie im NMEA-Fenster angezeigt.

#### **Verbindung zum PC trennen**

Wählen Sie hierfür in der Menüzeile den Eintrag *Schnittstelle → Schnittstelle trennen*, oder klicken Sie auf das Icon

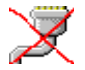

<span id="page-16-0"></span>1 Sollten Sie nicht wissen, welche Schnittstelle MS-Windows dem Multiplexer zugeteilt hat, so können Sie in der Windows Systemsteuerung nachschauen.

### **Die ICON-Leiste**

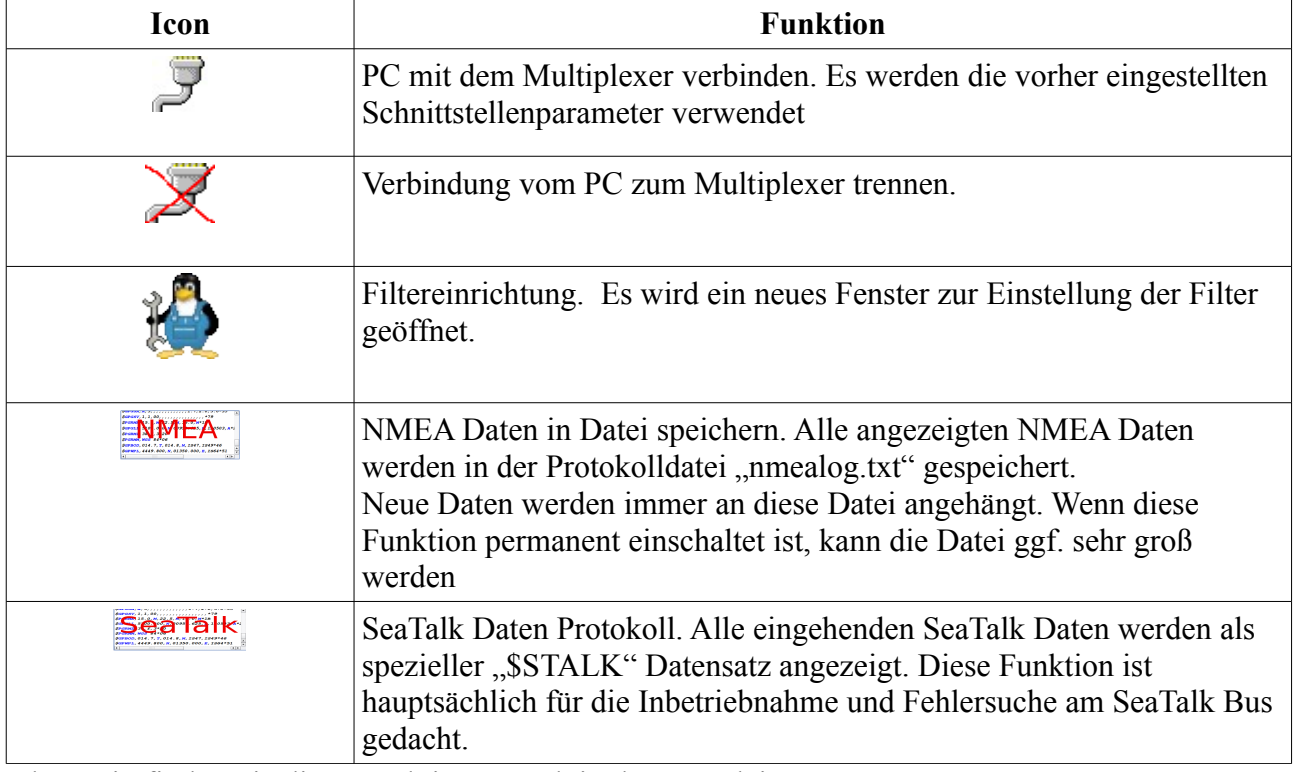

Über die ICON-Leiste lassen sich Befehle und Aktionen mit einem Klick aufrufen.

Alternativ finden Sie diese Funktionen auch in der Menüleiste.

### **NMEA Logging Fenster**

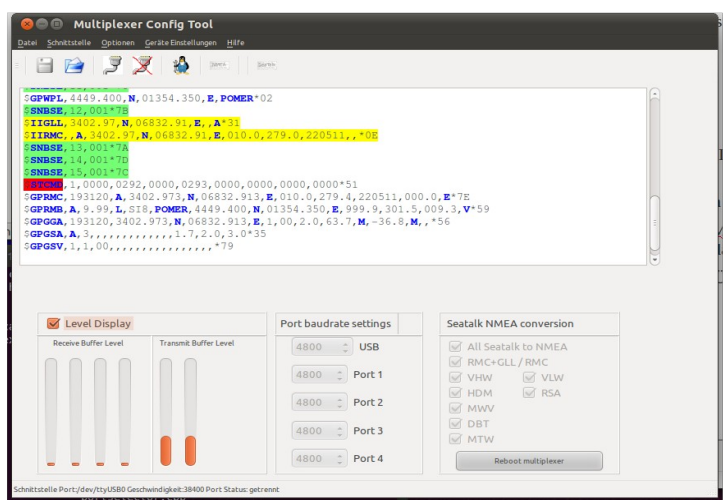

*Abbildung 4: NMEA Fenster*

Im NMEA Datenfenster werden die eingehenden NMEA Daten angezeigt. Spezielle Daten werden farblich markiert.

- Gelb→ NMEA Daten, die der Multiplexer selbst aus eingehenden SeaTalk Daten erzeugt hat. Rot → Konfigurations- und Steuerdaten. Hiermit wird der Multiplexer vom PC Programm
- konfiguriert oder er liefert Konfigurationseinstellungen an das PC Programm zurück. Grün  $\rightarrow$  Konfigurationsdaten für die SeaTalk nach NMEA Übersetzung.
- Weiß → NMEA Daten von angeschlossenen Geräten.

### **Filter Einstellungen**

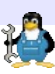

Die Einstellung der Filter wird über das Icon **oder über die Menüleiste** *Geräteeinstellungen → Filter* aufgerufen. Das Programm liest die aktuellen Filtereinstellungen und zeigt diese an.

Datensatz "GSA" wir von keinem

#### Einige Beispiele für Filter Einstellungen

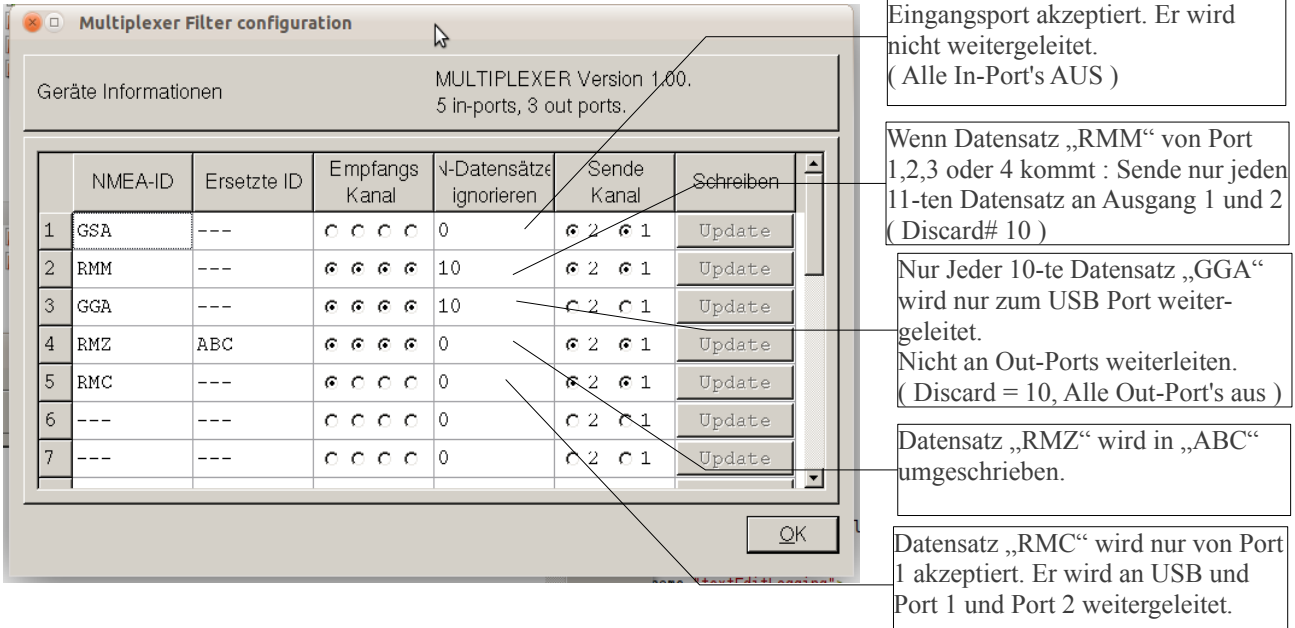

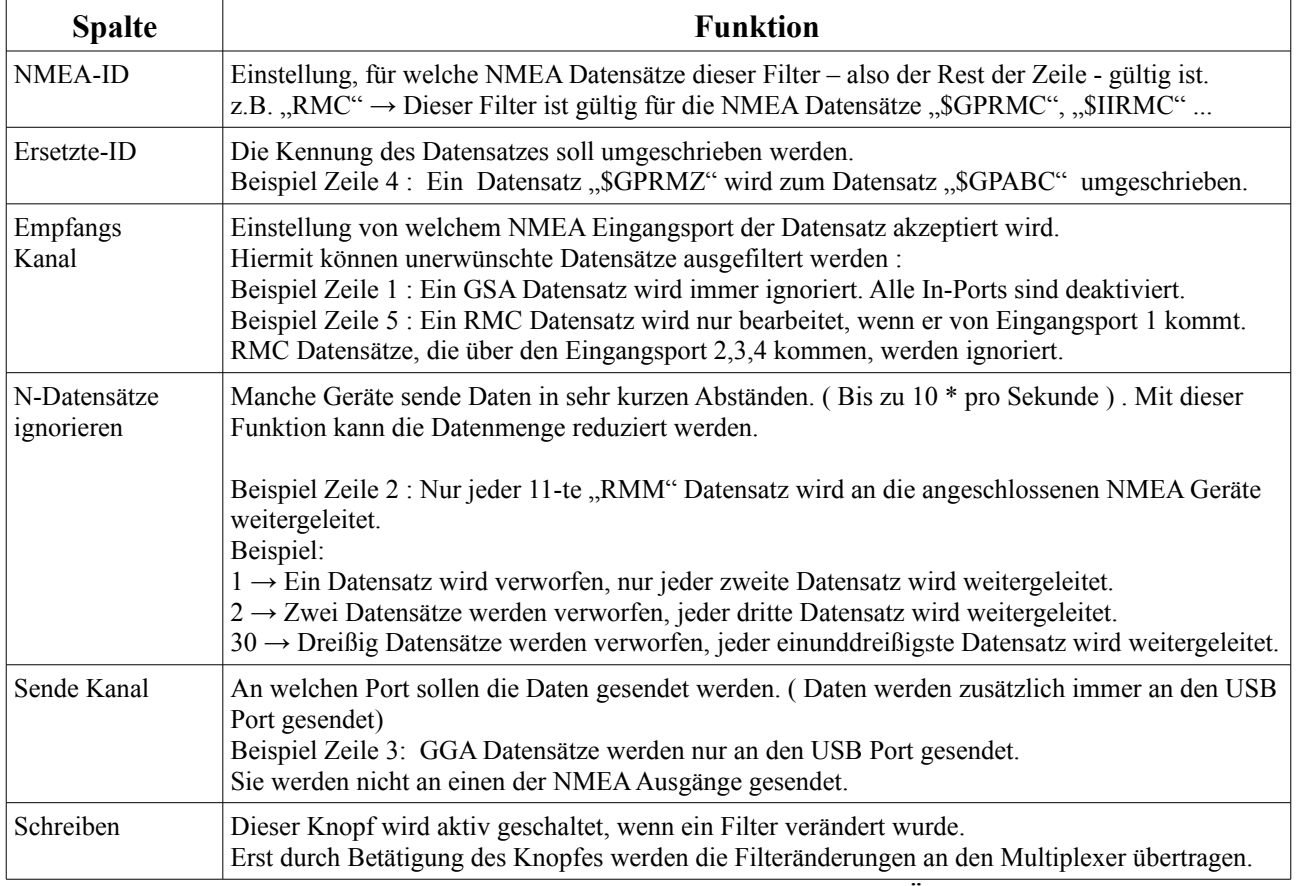

Alle Daten, für die keine der Filtereinstellungen zutrifft, werden ohne Änderung an alle Ausgänge gesendet.

### **Baudrate der NMEA Ports**

Für die 4 NMEA Eingänge und die 2 NMEA Ausgänge können die Übertragungsgeschwindigkeiten eingestellt werden. Damit kann der Multiplexer an unterschiedliche Geräte angepasst werden.

NMEA Geräte senden und empfangen normalerweise mit 4800 Baud. AIS Geräte oder Girokompasse senden und empfangen normalerweise mit 38400 Baud.

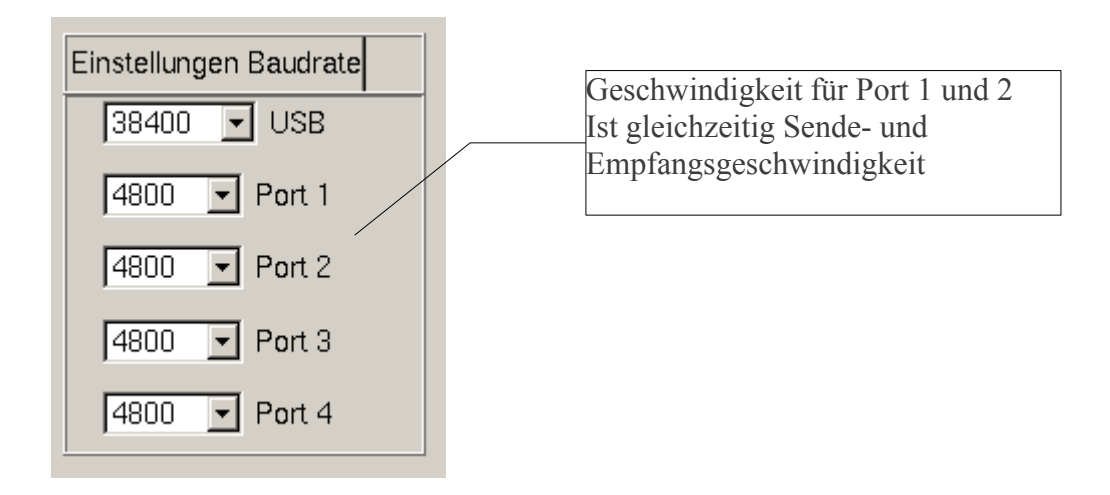

Für jeden NMEA-Port und auch für die USB-PC Verbindung kann die Geschwindigkeit zwischen 1200 und 38400 Baud eingestellt werden.

Die NMEA Ports 1 und 2 sind gleichzeitig NMEA Empfänger als aus NMEA Sender. Die eingestellte Geschwindigkeit für diese Ports gilt sowohl für den Empfänger als auch für den Sender. Die Geschwindigkeit der Empfängerfunktion und der Senderfunktion an einem Port ist immer gleich.

Die Änderung der Geschwindigkeitseinstellung wird sofort gespeichert. Sie wird jedoch erst nach einem Neustart des Multiplexers aktiv- also erst beim nächsten Einschalten des Multiplexers. Alternativ können Sie mit der Taste "Multiplexer neu starten" den Multiplexer neu starten und somit die Änderungen sofort aktivieren.

#### **Achtung** :

Wenn die Geschwindigkeit der USB Schnittstelle geändert wurde, muss auch die Geschwindigkeit der seriellen Schnittstelle des PC's angepasst werden. Ansonsten kann der PC und das PC-Programm nicht mehr mit dem Multiplexer kommunizieren.

### **Speicherauslastung**

Wenn Daten von einem Gerät schneller gesendet werden als sie von einem anderen Gerät empfangen werden, wir das langsamere Gerät nicht alle Daten empfangen können. Der Multiplexer bietet eine Funktion, mit der Sie die korrekte Einstellung Ihrer NMEA Geräte überprüfen können.

NMEA Daten werden vom Multiplexer empfangen, zwischengespeichert, bearbeitet und dann an die verschiedenen Ausgangsports ausgegeben.

Zur Überwachung kann die Auslastung des internen Speichers angezeigt werden. Die Funktion sollte nur während der Konfiguration eingeschaltet sein, da sie selbst wieder Datenverkehr erzeugt.

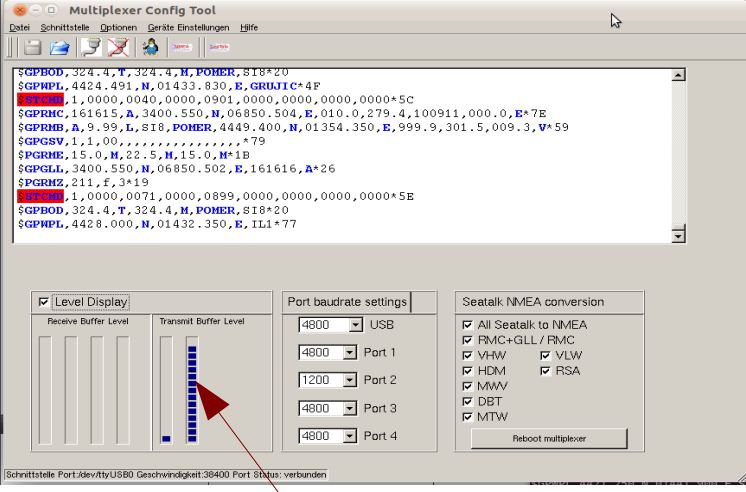

Im hier gezeigten Beispiel ist der Sendespeicher für Port 2 fast vollständig ausgenutzt. Es wurden hier Daten mit der Geschwindigkeit 4800 Baud vom Port 1 empfangen. Diese Daten werden an ein Gerät am Port 2 ausgegeben – das aber nur 1200 Baud eingestellt ist. Damit können die Daten nur halb so schnell gesendet werden wie sie empfangen werden.

Die Daten können also nur halb so schnell aus dem Speicher entfernt werden, wie neue Daten im Speicher abgelegt werden. → Ergebnis : Der Speicher ist früher oder später voll, weil das langsamere Gerät die neuen Daten nicht schneller empfangen kann.

Was kann getan werden.

- Für alle Ports auf die Daten gesendet werden ( USB, Port 1 und Port 2 ) sollte die Baudrate größer oder gleich eingestellt sein als die Baudrate der Ports, von denen Daten empfangen werden.

- Ist dies nicht möglich, müssen die Filter so eingestellt werden, dass nur die wirklich notwendigen Daten über den langsameren Sendeport verschickt werden.

#### **Softwareaktualisierung**

Die Software des Multiplexers wird andauernd verbessert und erweitert. Eine neue Programmversion kann von der gadgetPool Webseite geladen werden. (http://www.gadgetpool.de)

Die Aktualisierung besteht aus 2 Dateien. Eine Datei mit der Endung .hex und eine Datei mit der Endung .eep.

Die .hex-Datei enthält die neue Multiplexer Software. Diese Datei muss bei jedem Softwareupdate ausgewählt werden.

Die .eep-Datei enthält die Standard Konfigurationseinstellungen. Diese Datei kann optional gewählt werden.

Wird die .eep Datei beim Softwareupdate mit ausgewählt, so werden alle Einstellungen auf die Grundeinstellungen zurückgesetzt. Dies sind die Baudraten der NMEA Ports, die Baudrate des USB Ports, die Einstellungen der SeaTalk → NMEA Wandlung.

Wird die .eep Datei nicht ausgewählt, so bleiben die aktuellen Einstellungen erhalten.

Bitte beachten Sie eventuelle Beschreibungen und Anmerkungen, wenn Sie neue Software von der gadgetPool.de Webseite laden. Es kann bei zukünftigen Softwareversionen notwendig sein, dass die .eep Datei mit programmiert werden muss. Darauf wird in der Beschreibung der jeweiligen Software hingewiesen werden.

Über neue Versionen der PC Software werden Sie auf der gadgetPool.de Webseite informiert.

Laden Sie sich bei Bedarf die aktuelle Software von der Webseite und speichern Sie die zwei Dateien auf Ihrem Rechner ab.

Im PC Programm finden Sie die Softwareaktualisierung unter dem Menüpunkt *Geräteeinstellungen → Softwareupdate*.

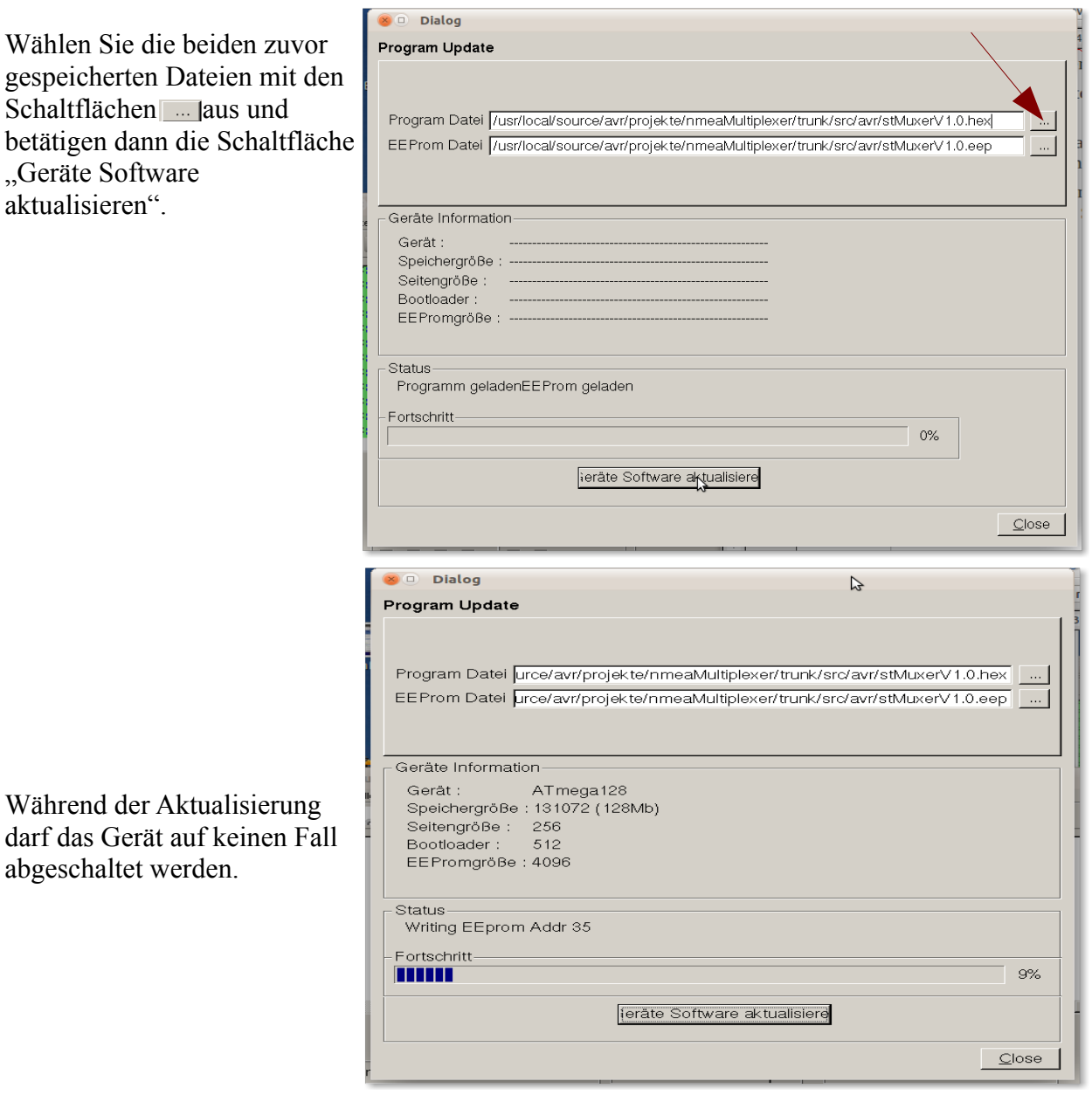

## **Anschlussbelegung**

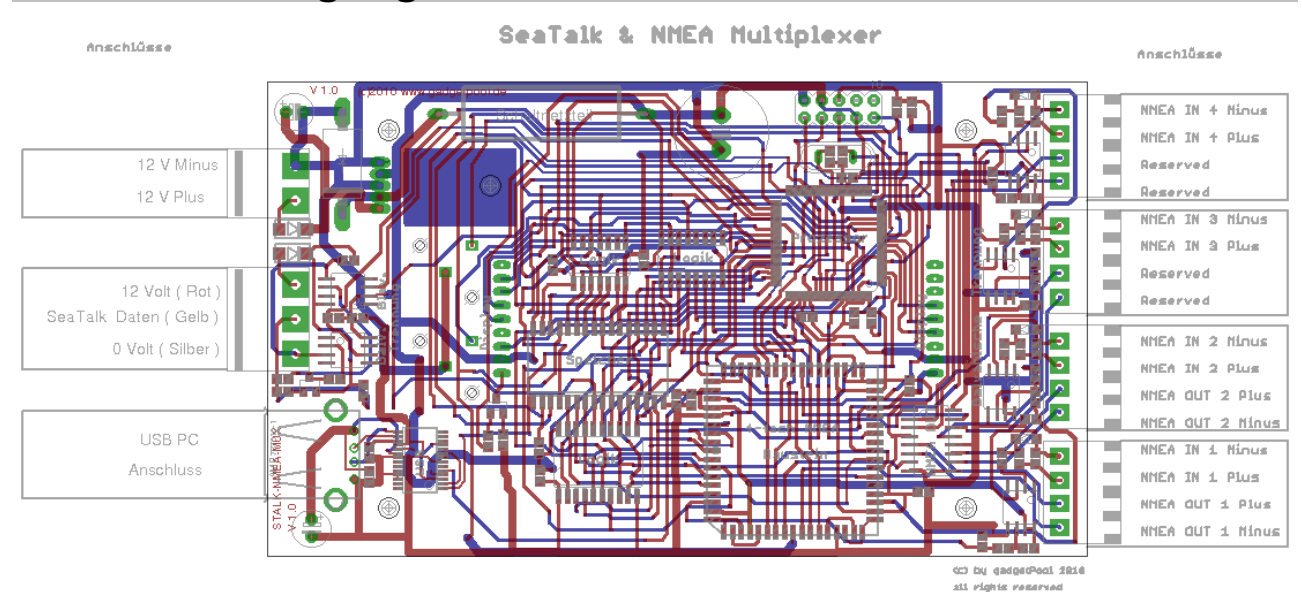

#### **Anschlussklemmen Anschlussklemmen**

12 Volt (24 Volt) Versorgungsspannung vom Bordnetz

PC USB Anschluss NMEA Eingang 2

NMEA Eingang 4

SeaTalk Bus NMEA Eingang 3

NMEA Ausgang 2

NMEA Eingang 1 NMEA Ausgang 1

# **Technische Daten**

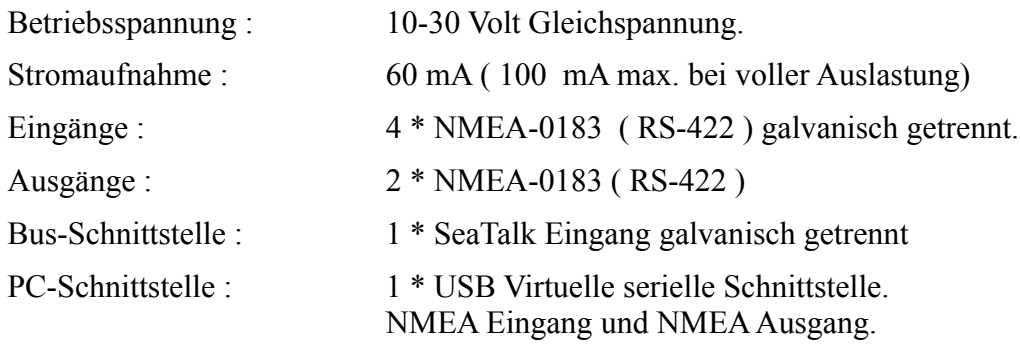

Abmessungen : Gehäuse : Gewicht :

Schutzklasse :